# 일림톡 충전요청 매뉴얼 (사용자)

[알림톡 발송을 위해 포인트 소진 전에 POS 프로그램에서 간편하게 충전을 요청할 수 있는 기능입니다.]

×  $\bullet$ 

## **CONTENTS**

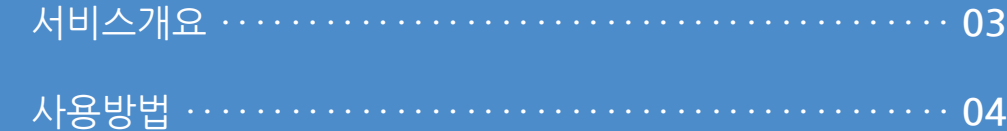

**1. 서비스개요**

 $255$  or  $\ell$ .  $\leftarrow$  Up알리미 TALK<br>충전확인 & 상담전화 1566-4574 알림록 도칙 채널 추가 일시(한국시간 기준):<br>2022년 04월 22일 10:35<br>수신거부: 홈>채널 차단 UP 알리미로 고객 방문을 늘리세요! Up알리미 <br>알림록 도착 [아임유] 결제가 완료되었습니다.<br>구매하신 상품이 준비되면<br>알려드리겠습니다. 알림톡 충전으로 고객을 호출하고, 전자영수증과 리뷰서비스를 함께 사용하세요. \* 주문번호 : 502<br>\* 구매상품 : 치킨브리또<br>\* 결제수단 : 현금<br>\* 결제금액 : 100 매장전화: 1566-4574 소개서 다운로드 알림톡 충전하기 전자영수증 ≣ 리뷰 작성 ≣ Up스마트오더  $\checkmark$ 전자영수증 채팅이 불가능한 채널입니다.

**정 의** 서비스개요 **이동경로**

POS 프로그램 내에서 알림톡 사용을 위해 포인트를 쉽고 빠르게 할 수 있는 충전 서비스 입니다.

#### **1. 서비스개요**

1 **충전서비**스

- UP POS를 사용하며, 알림톡을 사용하는 가맹점은 누구나 사용할 수 있습니다.

사용자 매뉴얼

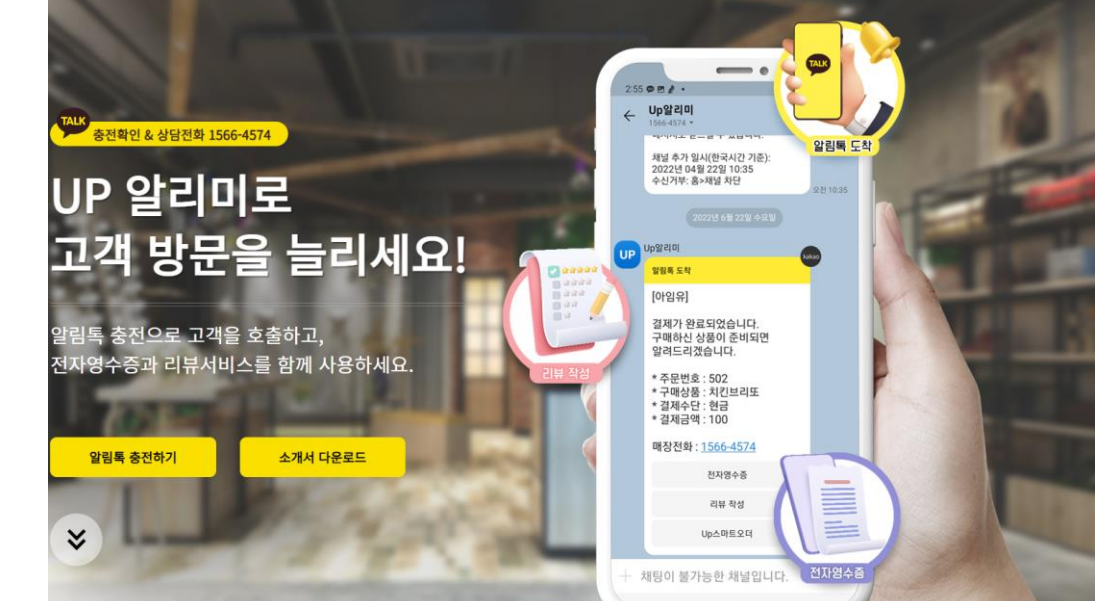

### 알림톡 충전요청 매뉴얼 (사용자)

#### **2. 사용방법**

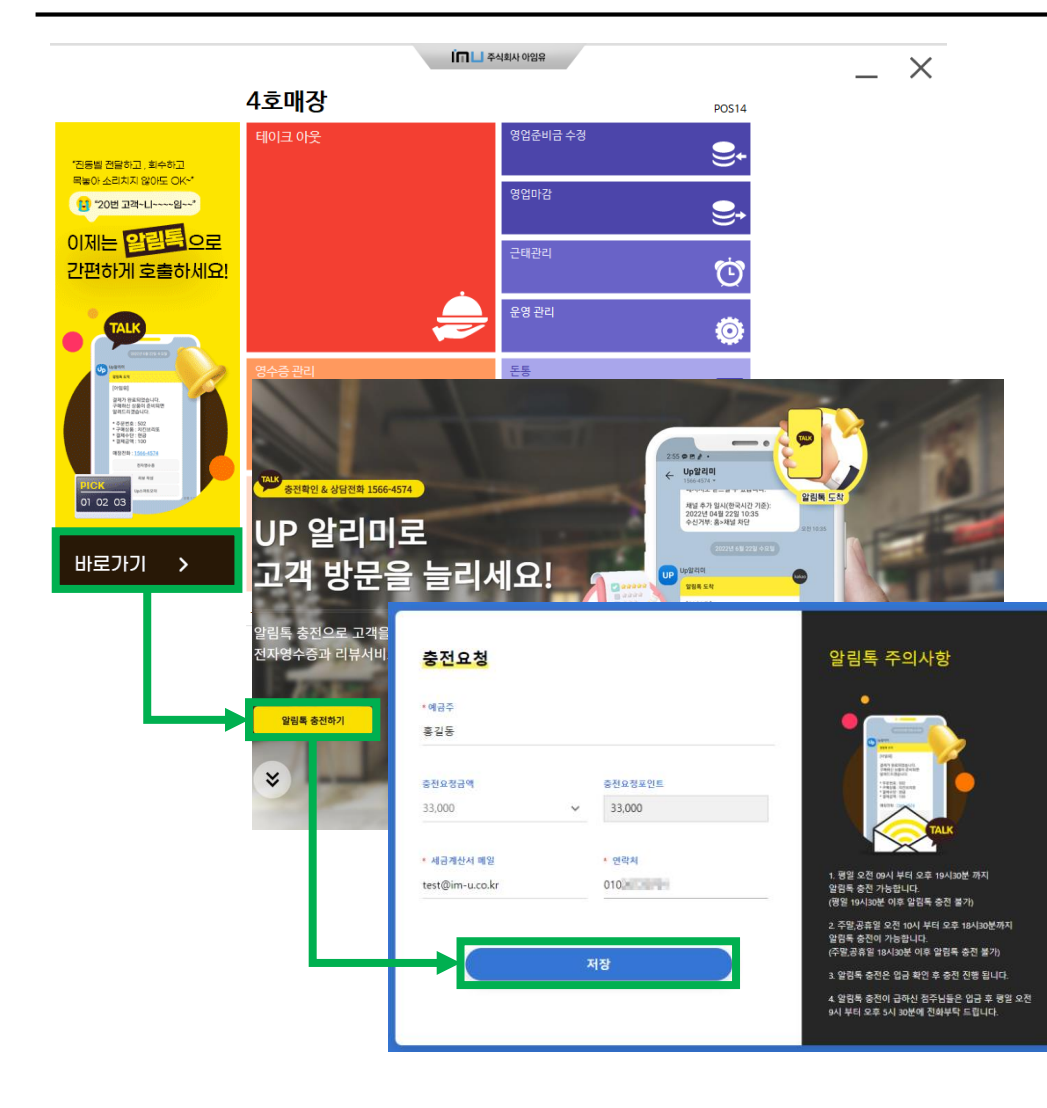

사용자 매뉴얼

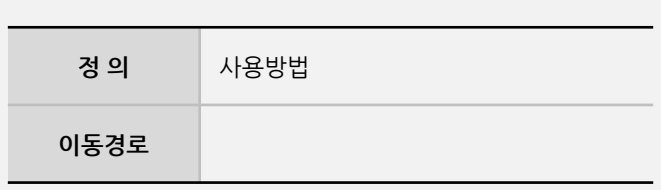

#### **2. 사용방법**

**1** POS

- POS 프로그램 메인화면에서 알림톡 배너를 클릭합니다.

- 클릭 후 충전요청 웹사이트에서 정보를 입력하여 저장을 하면 당사 관리자에게 메시지가 전송되어 확인 후 충전이 처리됩니다.

[ 참고 ]

충전요청 후 반드시 충전요청금액과 동일한 금액이 당사 계좌로 입금이 되어 있어야 하며, 예금주, 세금계산서, 연락처의 정보를 정확하게 기재를 해주셔 야 합니다.

**- 뒷면 설명 계속**

#### 사용자 매뉴얼

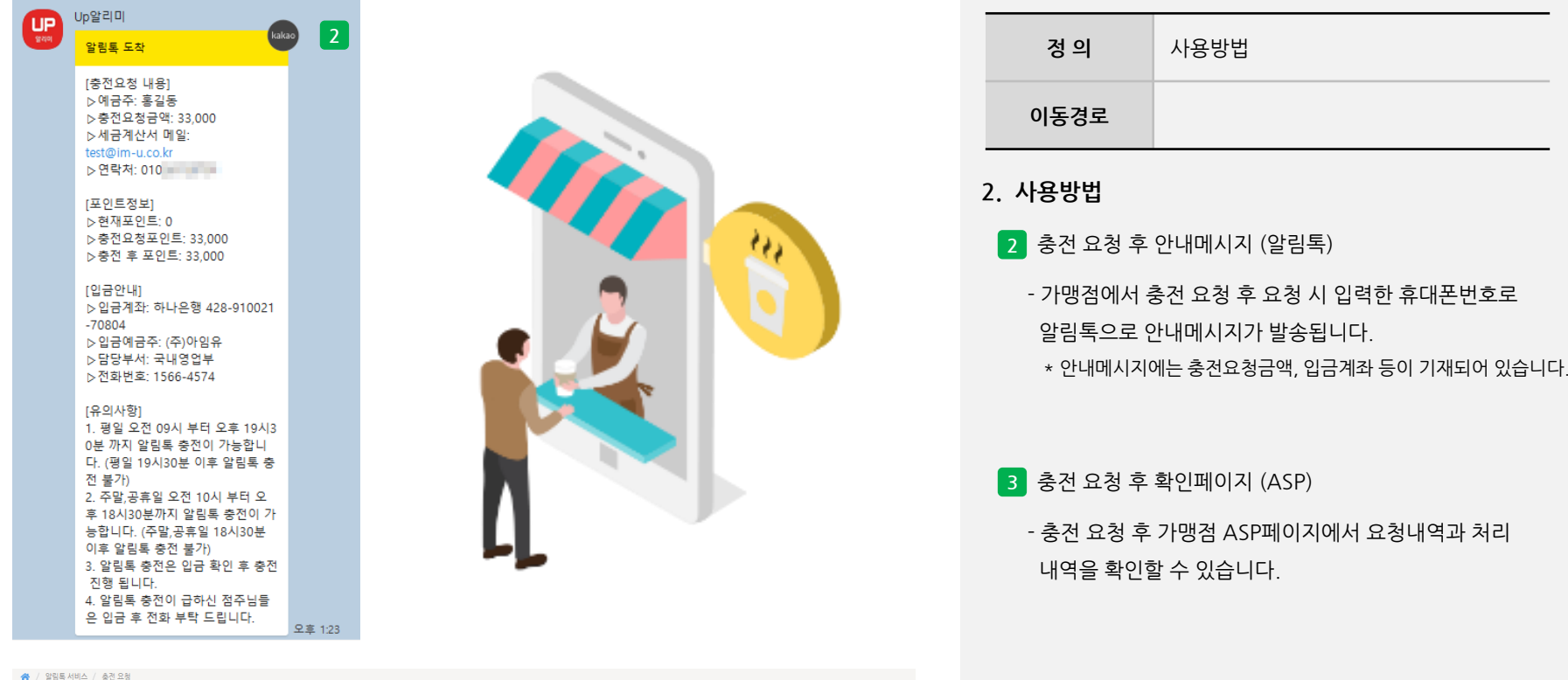

제금계산서 test@im-u.co.kr 010 2022-09-28 13:23 2022-09-28 13:23 색계

are procedure comme interested and con-

.<br>- 조회 - <mark>이색 -</mark> 예셀 - 1

요청일 2022-06-28 面 ~ 2022-09-28 面 상태 전체

홍길동

**Bank** 

33,000

**STATE** 

 $\langle \mathbf{v} \rangle$ 

33,000 요청

**CONTRACTOR** 

충전 요청 3

2022-09-28 홍길동

**STORY DIE**